#### LAB-2 EXPERIMENT

Please follow the instructions in the document and mail your pdf-files to the TA of your section

artunsel@gmail.com,

#### [karahanmehmet13@gmail.com](mailto:karahanmehmet13@gmail.com)

Please name your pdf files as in the given example file:

Mehmet-Ali-Demir-111211102-lab-1-preliminary-G-3.pdf

Mehmet-Ali-Demir-111211102-lab-1-labreport-G-3.pdf

ALSO STATE YOUR SECTION in the E-MAIL, [there are 3 sections]

section-1 TA: Mehmet Karahan,

section-2 TA: Mehmet Karahan,

section-3 TA: Artun Sel.

PLEASE READ "Important Rules" section at the end of this document before submitting your document.

THE DEADLINE: Friday, November 4, 2022, 20:00.

WARNING: Any work submitted at any time within the first 24 hours following the published submission deadline will receive a penalty of 10% of the maximum amount of marks available. Any work submitted at any time between 24 hours and up to 48 hours late will receive a deduction of 20% of the marks available

# Contents

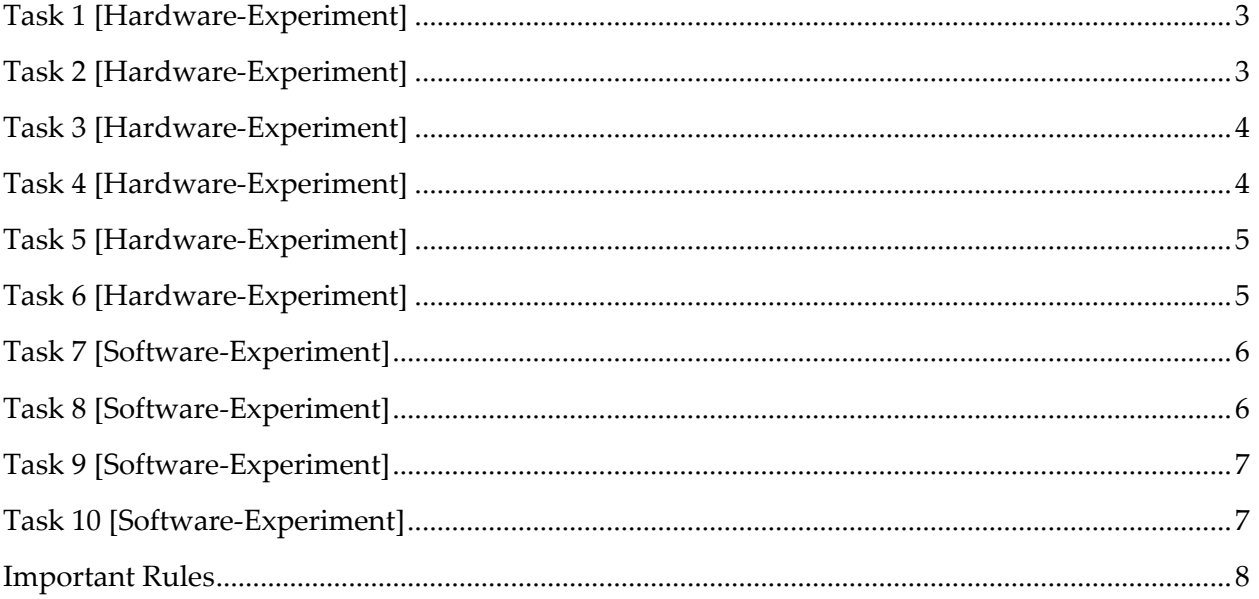

#### The Experimental Study

### <span id="page-2-0"></span>Task 1 [Hardware-Experiment]

- 1) In **Figure 1**, **P-control [integral-control]** system is given. Using PID-control board, oscillator and signal-generator, set-up the connections given in **Figure 1**.
- 2) The signal-generator settings are given in **Table 1**.
- 3) In PID-control Board, set  $\boxed{K_p = 1}$ . Then Measure [Using Oscilloscope] input-signal [input to the PID-block] and output signal [output of the PID-block]. Record these measurements [by taking a photo of the oscillator screen] and interpret the relationship between input-signal and output-signal.

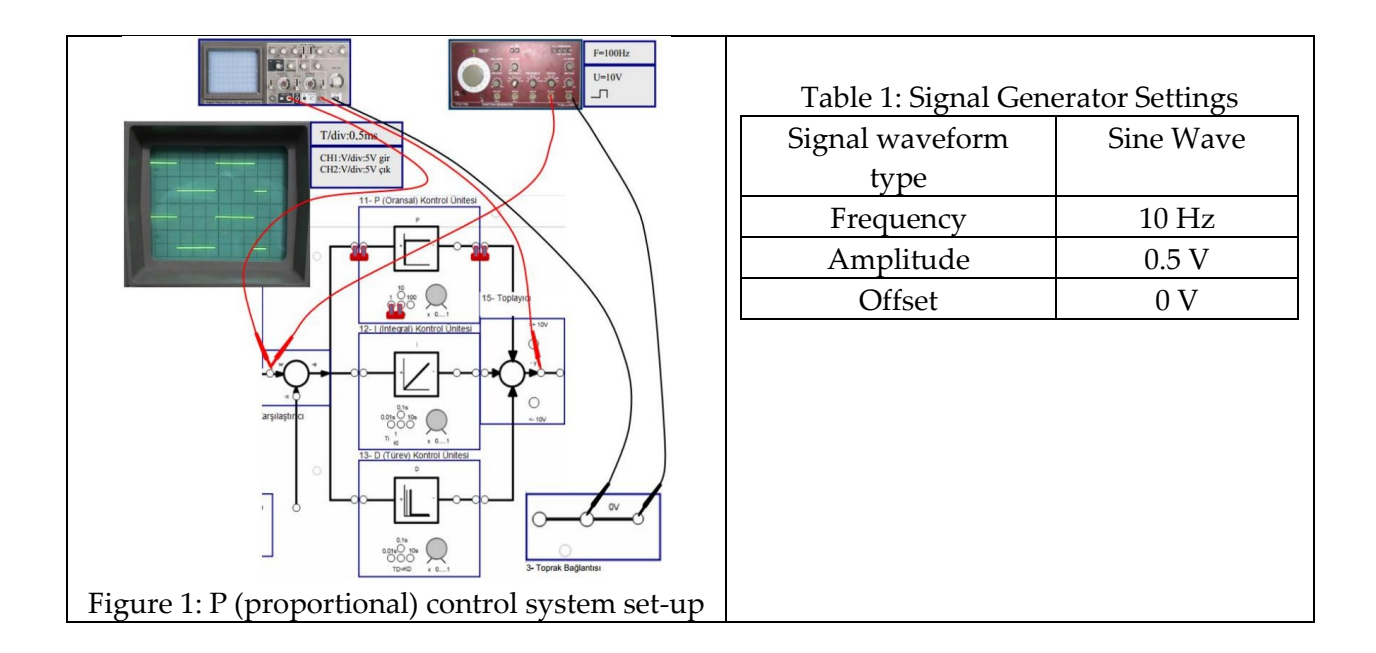

# <span id="page-2-1"></span>Task 2 [Hardware-Experiment]

- 1) In **Figure 1**, **P-control [integral-control]** system is given. Using PID-control board, oscillator and signal-generator, set-up the connections given in **Figure 1**.
- 2) The signal-generator settings are given in **Table 1**.
- 3) In PID-control Board, set  $\boxed{K_p = 10}$ . Then Measure [Using Oscilloscope] input-signal [input to the PID-block] and output signal [output of the PID-block]. Record these measurements [by taking a photo of the oscillator screen] and interpret the relationship between input-signal and output-signal.

# <span id="page-3-0"></span>Task 3 [Hardware-Experiment]

- 1) In **Figure 2**, **I-control [integral-control]** system is given. Using PID-control board, oscillator and signal-generator, set-up the connections given in **Figure 2**.
- 2) The signal-generator settings are given in **Table 2**.
- 3) In PID-control Board, set  $T_i = 0.01 \text{sec}$ . Then Measure [Using Oscilloscope] input-signal [input to the PID-block] and output signal [output of the PID-block]. Record these measurements [by taking a photo of the oscillator screen] and interpret the relationship between input-signal and output-signal.

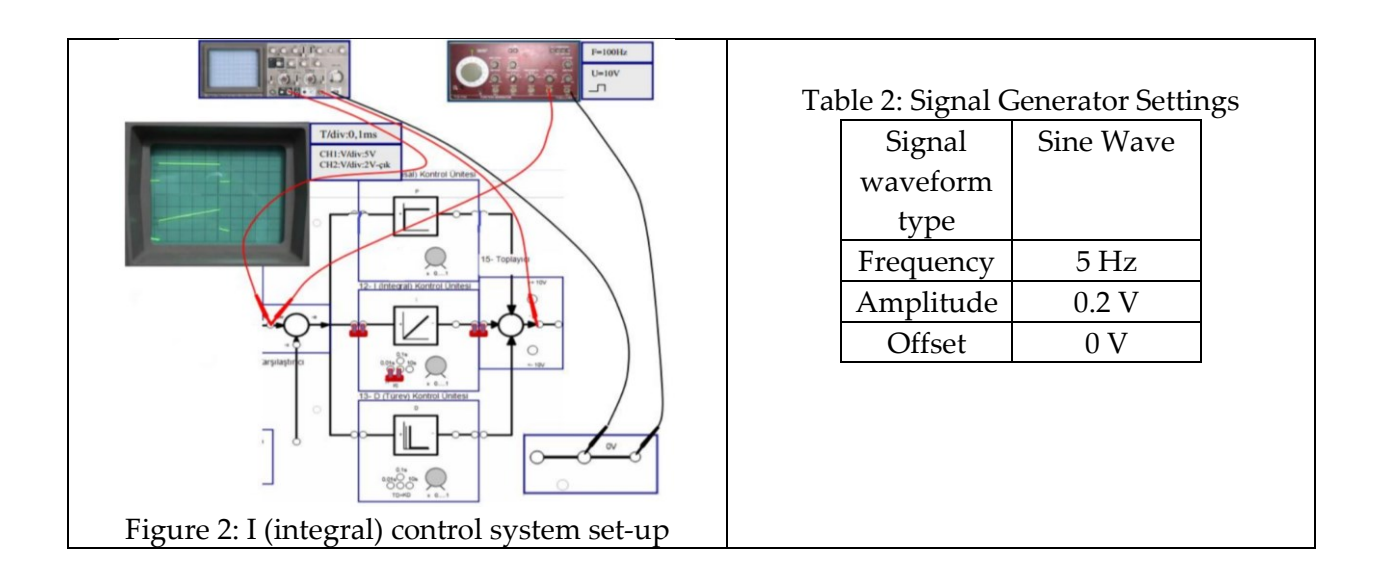

### <span id="page-3-1"></span>Task 4 [Hardware-Experiment]

- 1) In **Figure 2**, **I-control [integral-control]** system is given. Using PID-control board, oscillator and signal-generator, set-up the connections given in **Figure 2**.
- 2) The signal-generator settings are given in **Table 2**.
- 3) In PID-control Board, set  $|T_i = 0.1 \text{sec}|$ . Then Measure [Using Oscilloscope] input-signal [input to the PID-block] and output signal [output of the PID-block]. Record these measurements [by taking a photo of the oscillator screen] and interpret the relationship between input-signal and output-signal.

# <span id="page-4-0"></span>Task 5 [Hardware-Experiment]

- 1) In **Figure 3**, **D-control [derivative-control]** system is given. Using PID-control board, oscillator and signal-generator, set-up the connections given in **Figure 3**.
- 2) The signal-generator settings are given in **Table 3**.
- 3) In PID-control Board, set  $T_D = 0.01$ sec. Then Measure [Using Oscilloscope] input-signal [input to the PID-block] and output signal [output of the PID-block]. Record these measurements [by taking a photo of the oscillator screen] and interpret the relationship between input-signal and output-signal.

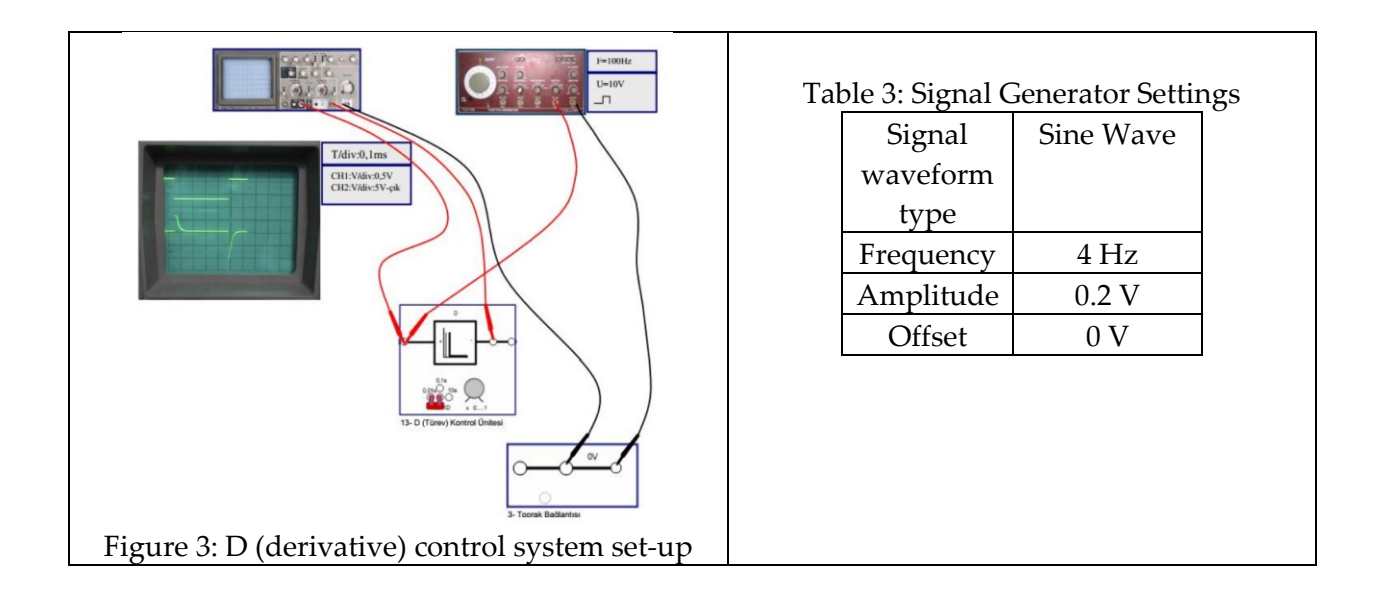

### <span id="page-4-1"></span>Task 6 [Hardware-Experiment]

- 1) In **Figure 3**, **D-control [derivative-control]** system is given. Using PID-control board, oscillator and signal-generator, set-up the connections given in **Figure 3**.
- 2) The signal-generator settings are given in **Table 3**.
- 3) In PID-control Board, set  $T_D = 0.1 sec$ . Then Measure [Using Oscilloscope] inputsignal [input to the PID-block] and output signal [output of the PID-block]. Record these measurements [by taking a photo of the oscillator screen] and interpret the relationship between input-signal and output-signal.

## <span id="page-5-0"></span>Task 7 [Software-Experiment]

Using matlab-simulink, simulate the block diagram given in Figure 4 by using the parameters stated in Table 4 and Table 5. Plot the 3 signals with the colors 1-black, 2-red, 3-blue. Interpret the relationship between the signals that are measured by the scope.

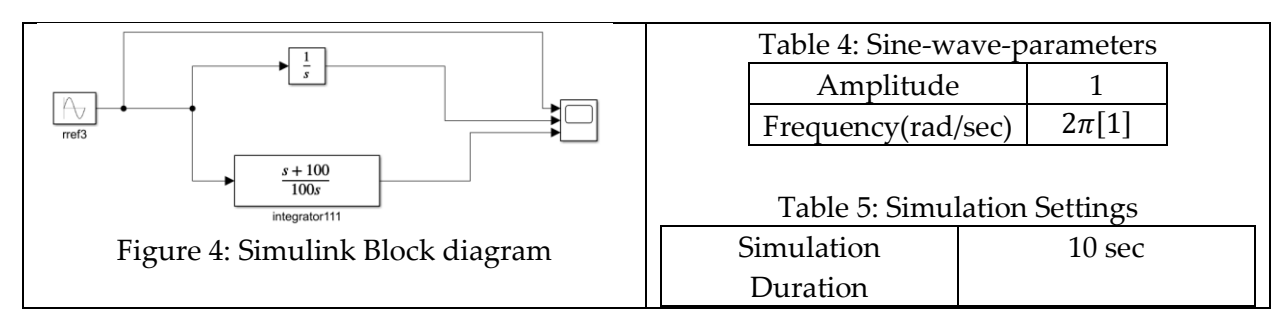

# <span id="page-5-1"></span>Task 8 [Software-Experiment]

Using matlab-simulink, simulate the block diagram given in Figure 5 by using the parameters stated in Table 6, Figure 6, and Table 7. Plot the 3 signals with the colors 1-black,2-red,3-blue. Interpret the relationship between the signals that are measured by the scope.

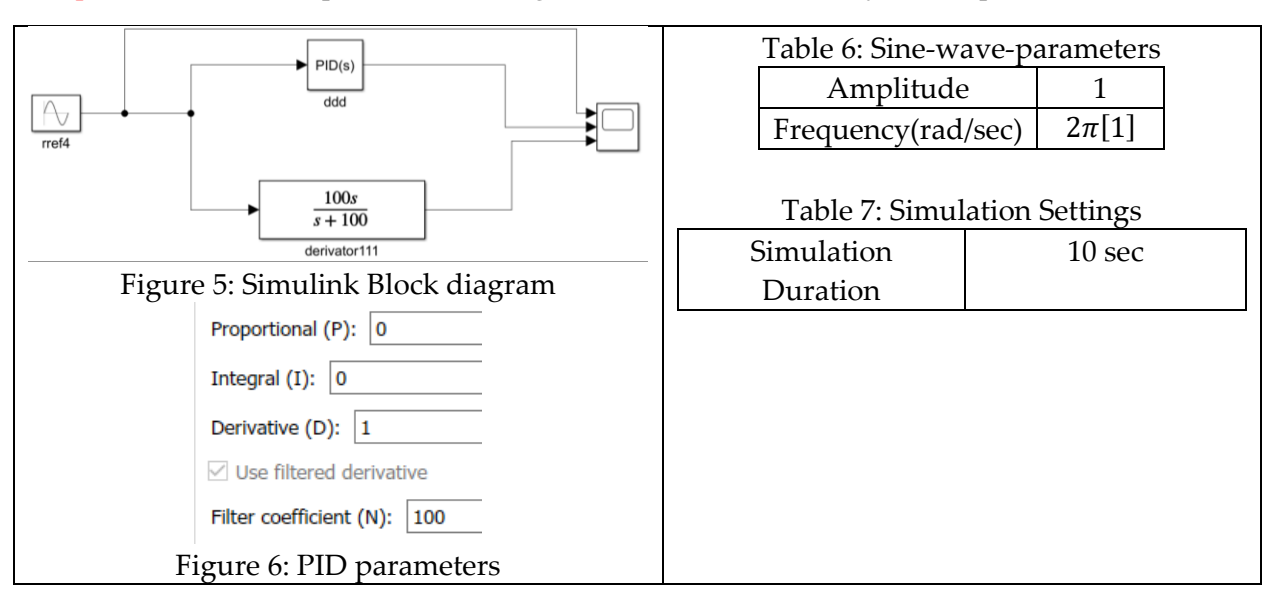

## <span id="page-6-0"></span>Task 9 [Software-Experiment]

Using matlab-simulink, simulate the block diagram given in Figure 7 by using the parameters stated in Table 8. Plot the 2 signals with the colors 1-black, 2-red. Interpret the relationship between the signals that are measured by the scope.

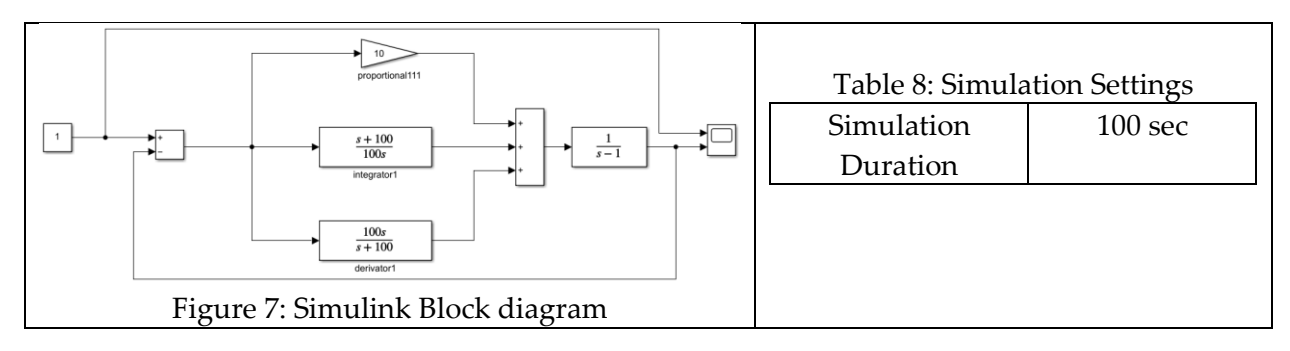

# <span id="page-6-1"></span>Task 10 [Software-Experiment]

Using matlab-simulink, simulate the block diagram given in Figure 8 by using the parameters stated in Table 9. Plot the 2 signals with the colors 1-black, 2-red. Interpret the relationship between the signals that are measured by the scope.

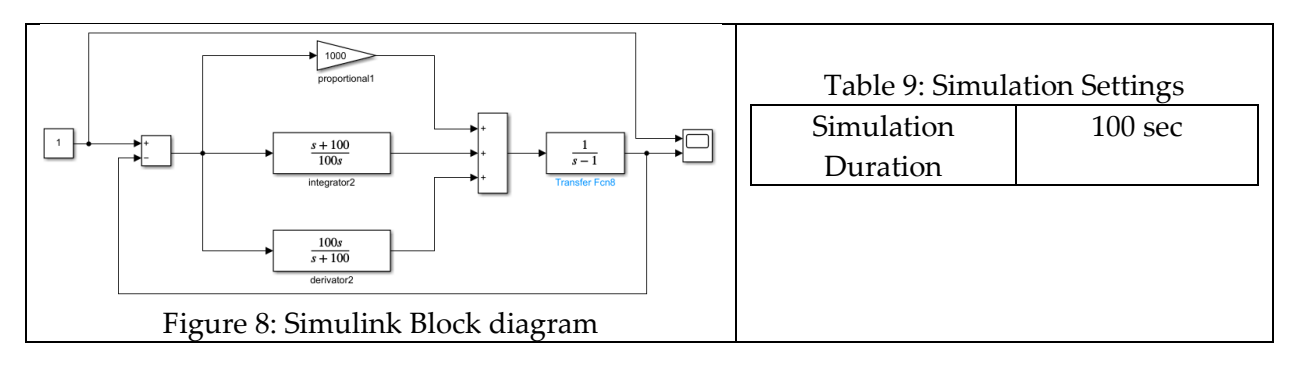

# <span id="page-7-0"></span>Important Rules

The following is the list of the rules that must be followed. The failure of following the rules listed below will be resulted in point-deduction as stated in the table.

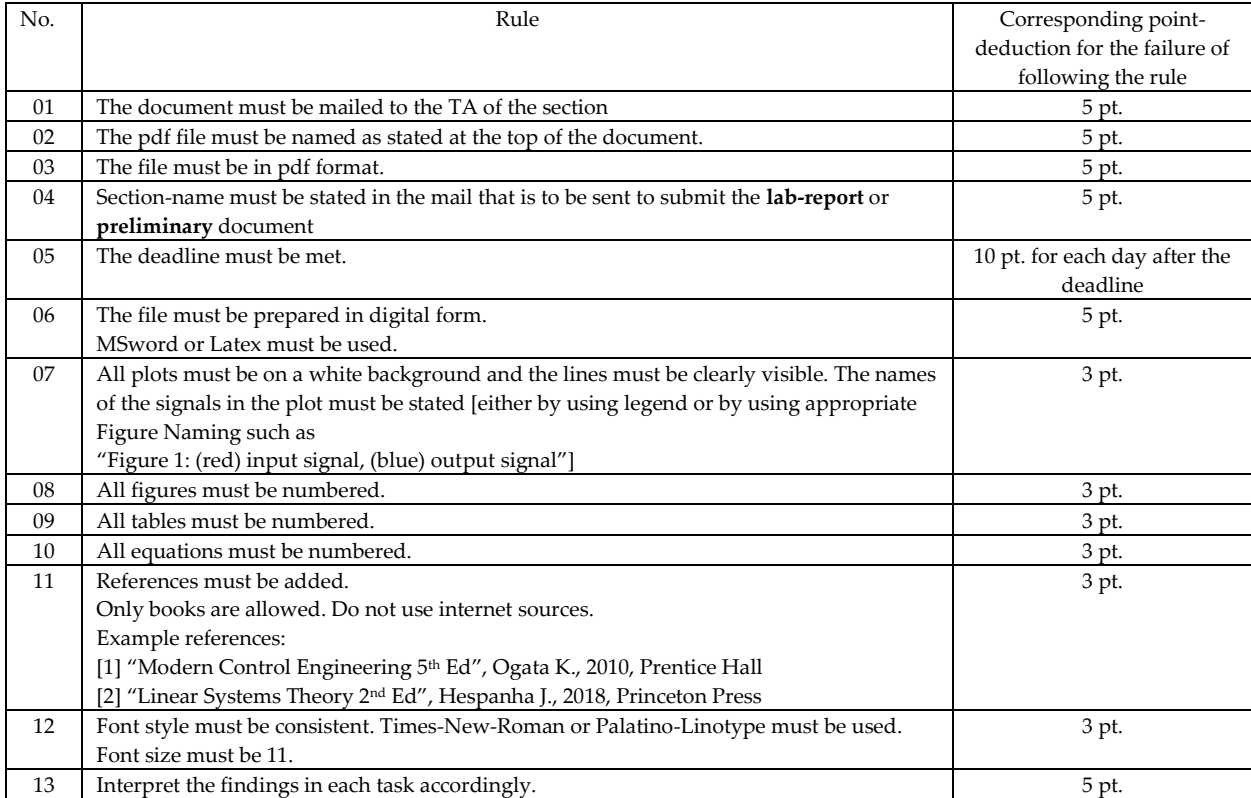